## **Nujno opozorilo pri izpolnjevanju prijavnice za 2. rok v eMS**

Pri zadnji posodobitvi sistema eMS s strani Interacta, ki razvija sistem eMS za vse Interreg programe, ki so prevzeli eMS, je prišlo do neljube napake, ki lahko oteži pravilno vnašanje v sistem.

Pri vnašanju partnerjev v prijavnico v zavihku "Partnerji" sprva za slovenske partnerje ni mogoče izbrati slovenskih NUTS 2 in 3 regij, temveč le hrvaške, kot je prikazano v nadaljevanju:

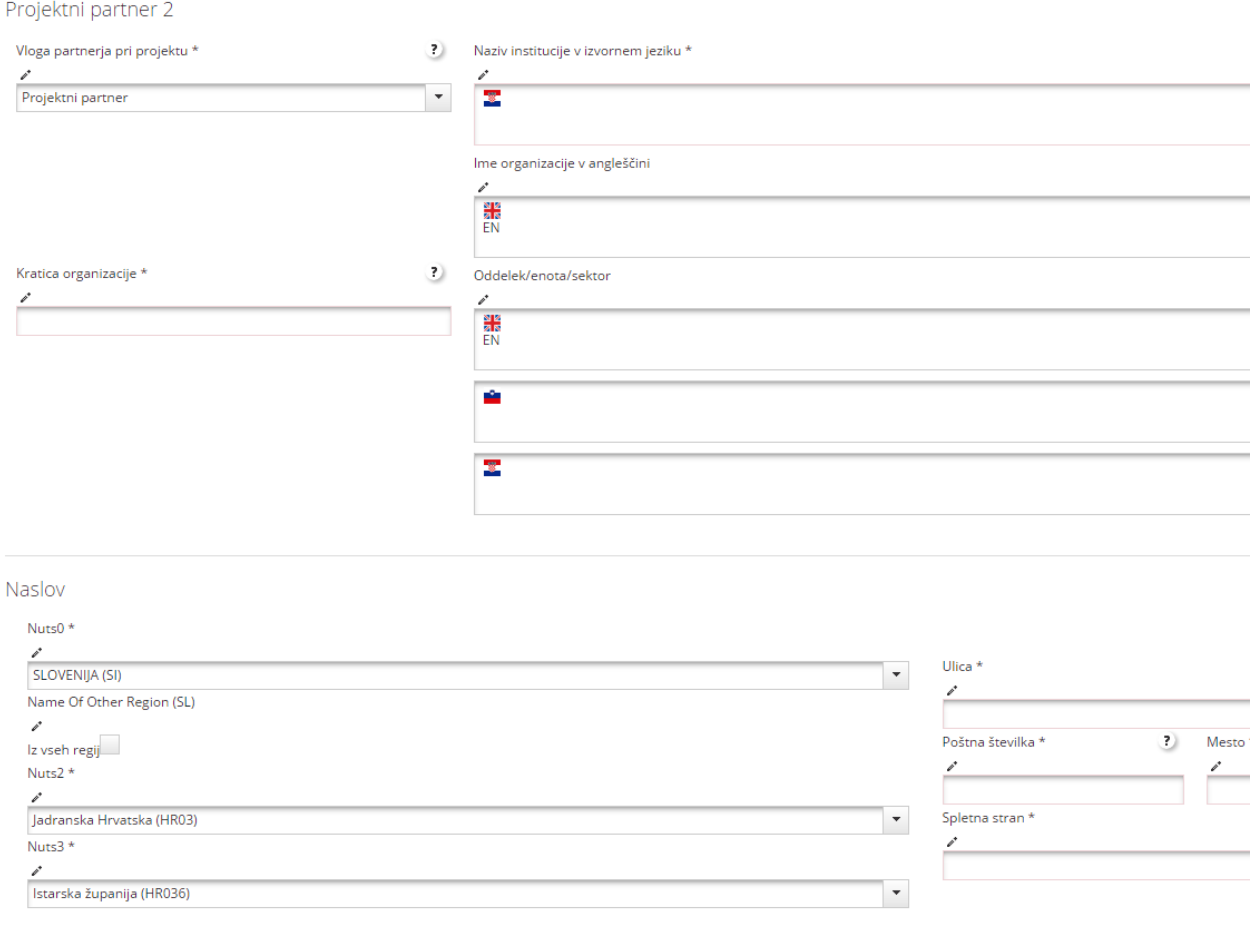

Da bi lahko vnesli slovenske NUTS 2 in 3 regije je potrebno slediti naslednjim korakom:

- 1. Pri NUTS 0 izberete "SLOVENIJA".
- 2. Nato morate izpolniti vsa obvezna polja za tega partnerja, ki ga vnašate.
- 3. Nato vnos shranite.
- 4. Vrnete se na polja NUTS 0, NUTS 2 in NUTS 3 ter izberete ustrezno, zdaj se vam pokažejo tudi slovenske regije.
- 5. Vnos znova shranite. Pravilen vnos zgleda takole:

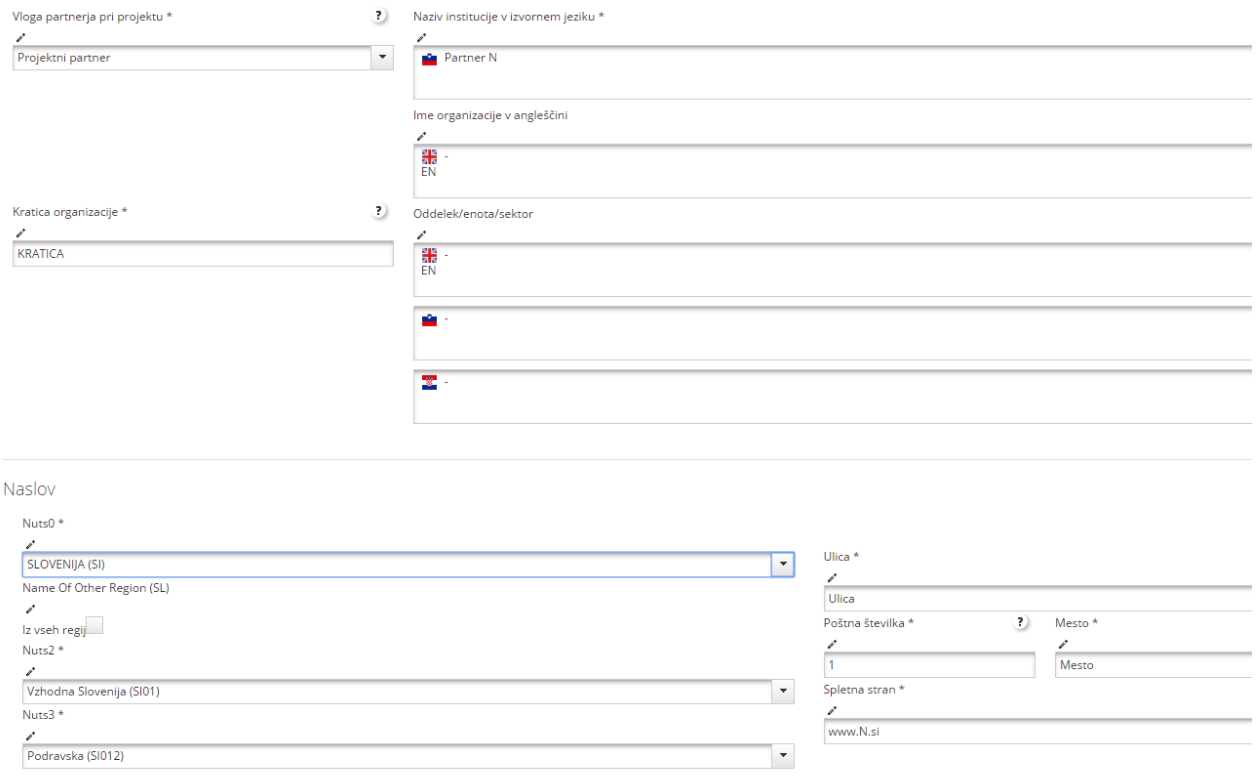

Z Interactom rešujemo nastali zaplet, vendar morda posodobitev pred koncem roka ne bo na voljo, zato je potrebno za vnos slovenskih partnerjev slediti zgoraj omenjenemu postopku.